## **BUDOWA ZINTEGROWANEGO SYSTEMU WSPOMAGANIA ZARZĄDZANIA W ADMINISTRACJI W URZĘDZIE MIASTA I GMINY SIEWIERZ**

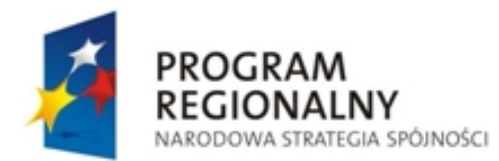

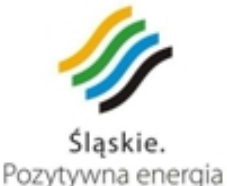

**UNIA EUROPEJSKA** EUROPEJSKI FUNDUSZ ROZWOJU REGIONALNEGO

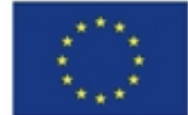

**Projekt "Budowa zintegrowanego systemu wspomagania zarządzania w administracji w Urzędzie Miasta i Gminy Siewierz"** realizowany w ramach Działania 2.2 "Rozwój elektronicznych usług publicznych", Priorytet II "Społeczeństwo informacyjne" **Regionalnego Programu Operacyjnego Województwa Śląskiego na lata 2007 - 2013.**

 Wychodząc naprzeciw stale rozwijającej się technologii informatycznej oraz powstaniu coraz to nowszych form komunikacji administracji samorządowej z mieszkańcami z inicjatywy **Burmistrza Miasta i Gminy Siewierz Zdzisława Banasia** został wdrożony w Urzędzie Miasta i Gminy Siewierz Elektroniczny System Obiegu Dokumentów (ESOD) oraz przyłączenie do Platformy e-Usług Publicznych (PeUP) Systemu Elektronicznej Komunikacji w Administracji Publicznej (SEKAP).

Projekt "Budowa zintegrowanego systemu wspomagania zarządzania w administracji w Urzędzie Miasta i Gminy Siewierz" otrzymał dofinansowanie w ramach Działania 2.2 "Rozwój elektronicznych usług publicznych", Priorytet II "Społeczeństwo **informacyjne" Regionalnego Programu Operacyjnego Województwa Śląskiego na lata 2007 – 2013 ze środków Europejskiego Funduszu Rozwoju Regionalnego** w wysokości 85% kosztów kwalifikowanych.

 Dzięki realizacji projektu Gmina Siewierz zyskała nowoczesny system informatyczny umożliwiający kompleksowe podejście do zarządzania pracą w Urzędzie poprzez System Elektronicznego Obiegu Dokumentów, nowoczesny sprzęt i oprogramowanie: 2 wysokiej klasy serwery wraz z awaryjnym podtrzymaniem zasilania, 12 zestawów komputerowych, 5 urządzeń peryferyjnych, modernizację sieci teleinformatycznej oraz serwerowni, innowacyjne formy usług publicznych dla Mieszkańców i Przedsiębiorców poprzez możliwość udostępnienia szeregu formularzy elektronicznych, dodatkowe umiejętności i kwalifikacje pracowników samorządowych w zakresie obsługi informatycznych systemów wspomagania zarządzania w administracji. Połączenie Elektronicznego Systemu Obiegu Dokumentów oraz integracja z SEKAP umożliwia obsługę elektroniczną Petentów składających pisma do Urzędu bez wychodzenia z domu, dwadzieścia cztery godziny na dobę, siedem dni w tygodniu. Nowy system w znaczący sposób przyczyni się do zredukowania do minimum konieczności osobistego stawiania się w Urzędzie Miasta i Gminy Siewierz w celu załatwienia niektórych spraw. Będzie to zatem najszybsza i najwygodniejsza forma komunikacji interesanta z Urzędem. Uzyskanie informacji, złożenie wniosku, załatwienie i monitorowanie sprawy przebiegało będzie zdalnie, wygodnie, bezpiecznie i terminowo. Oznacza to dla Mieszkańców usprawnienie komunikacji na linii urząd-obywatel, skrócenie kolejek oraz oszczędność czasu poświęconego na załatwianie spraw administracyjnych. Jedynie co jest dla mieszkańca potrzebne to komputer z dostępem do Internetu, skrzynka e-mail oraz kwalifikowany podpis elektroniczny wydany przez jedną z firm wydających certyfikaty lub darmowy podpis elektroniczny wydany poprzez jedno z Centrów Certyfikacji SEKAP (CC SEKAP). Certyfikat kwalifikowany wydany przez CC SEKAP jest bezpłatny a warunkiem jest osobiste zgłoszenie się z dokumentem tożsamości oraz nośnikiem pamięci (np. pendrive) do jednej z placówek wydających certyfikaty w celu oraz podpisania stosownych dokumentów i wydania certyfikatu. Mając na uwadze wysokie koszty wyrobienia kwalifikowanych podpisów elektronicznych planowane jest w Urzędzie Miasta i Gminy Siewierz na początek lipca 2011 r. **utworzenie punktu wydawania darmowych certyfikatów CC SEKAP** dla w celu umożliwienia składania pism w wersji elektronicznej poprzez system SEKAP bez ponoszenia dodatkowych kosztów związanych z podpisem elektronicznym.

 Chcąc od strony praktycznej przedstawić jak w prosty i przejrzysty sposób można teraz składać pisma w formie elektronicznej do Urzędu Miasta i Gminy Siewierz poniżej przedstawimy krok po kroku jak to uczynić zaczynając od jednorazowej rejestracji na **Portalu e-Usług Publicznych SEKAP**, wypełnienie formularza z przykładowym pismem w wersji elektronicznej złożonym do Urzędu oraz otrzymaniem urzędowego poświadczenia odbioru wysyłanego pisma potwierdzającego jego przyjęcie przez system informatyczny Urzędu. Pierwszym krokiem jaki należy uczynić jest wejście na stronę internetową **Platformy e-Usług Publicznych** znajdująca się po adresem www.sekap.pl której wygląd przedstawiony jest poniżej:

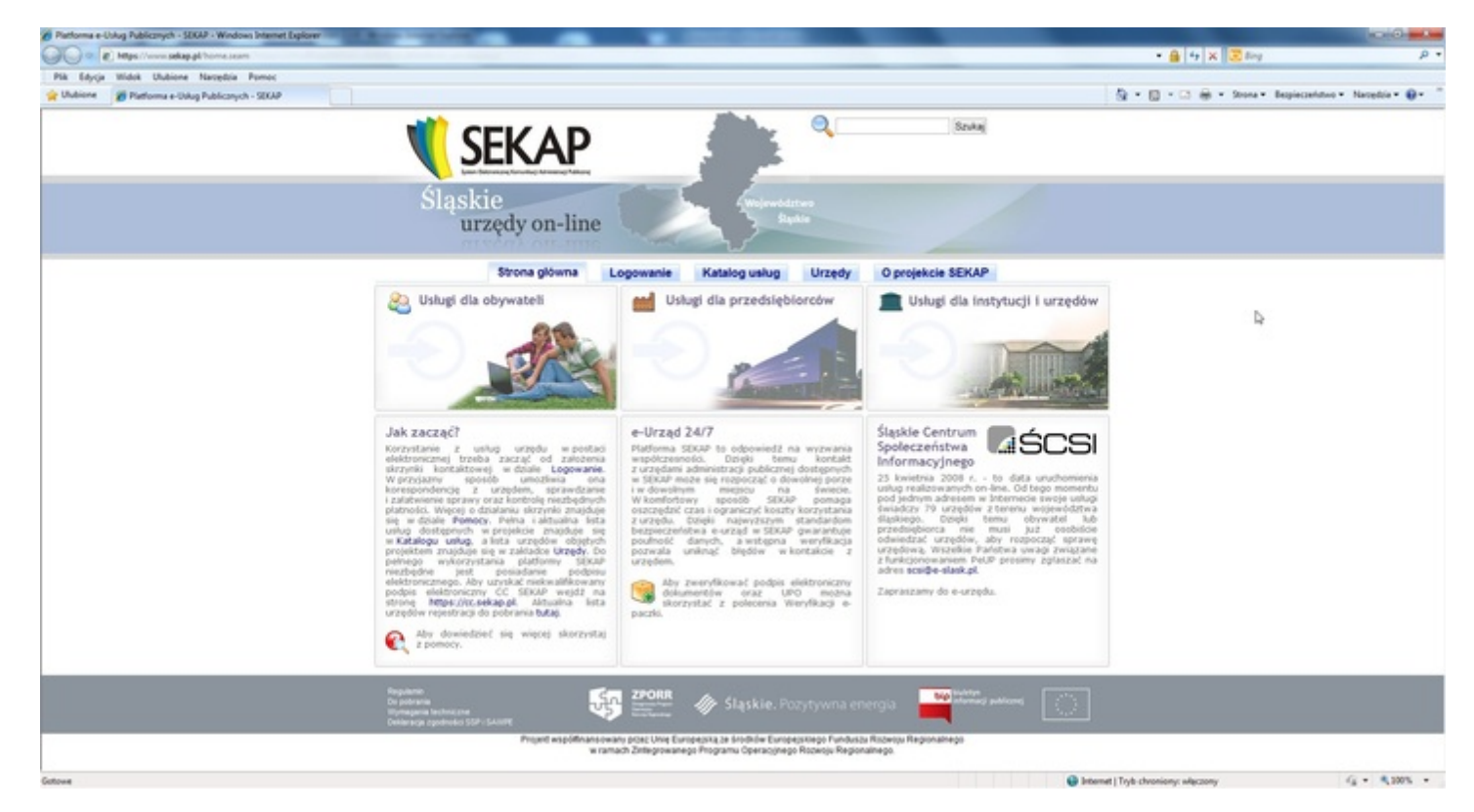

Następnym krokiem jeśli nie posiadamy jeszcze skrzynki kontaktowej jest założenie bezpłatnego konta. Możemy to uczynić w następujący sposób. Wybieramy zakładkę Logowanie a następnie klikamy na link **Zarejestruj się**.

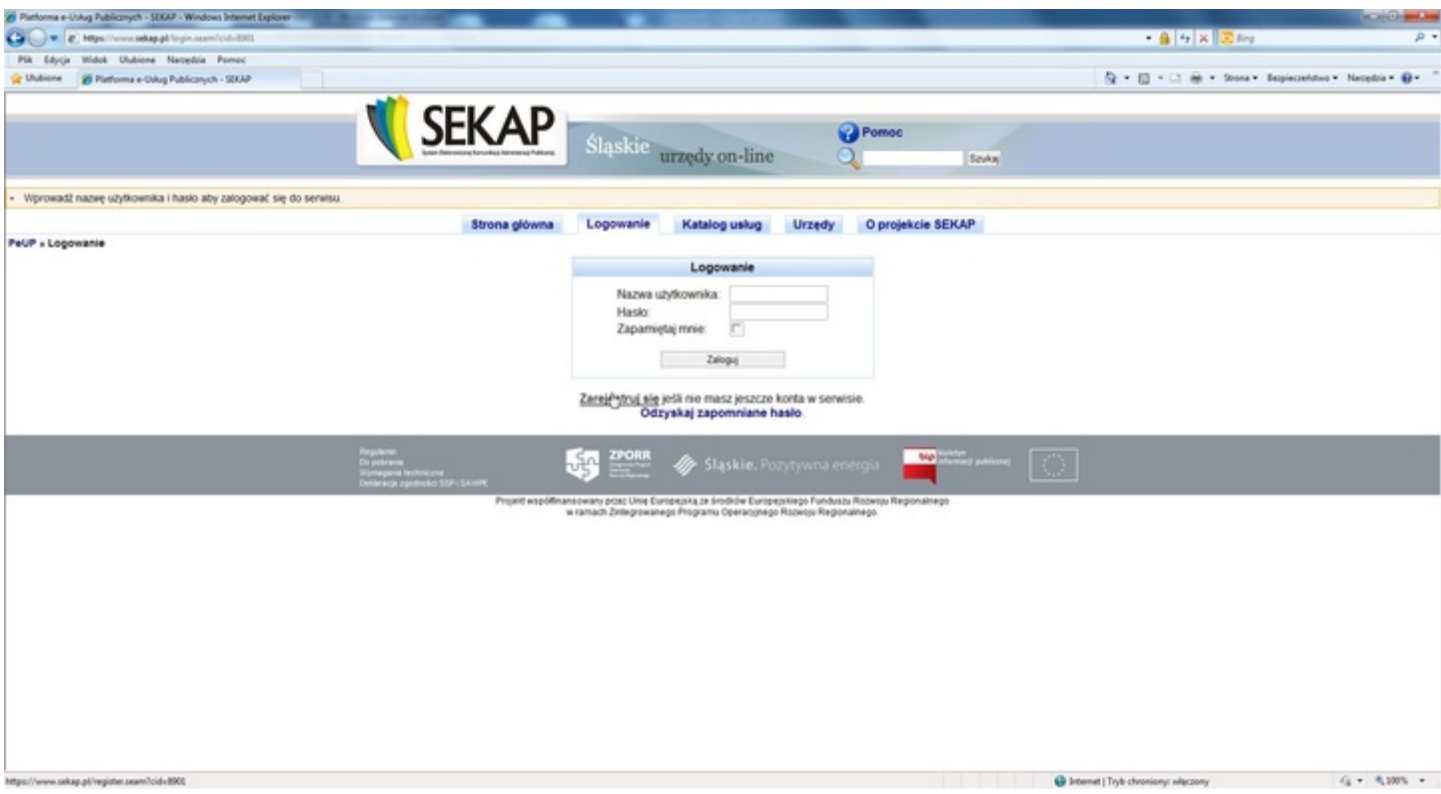

Rejestracja nowego konta umożliwi późniejszy kontakt z Mieszkańca z Urzędem, wysyłanie formularzy oraz odbieranie korespondencji urzędowej złożonych przez nas wniosków/pism.

Rejestracja nowego konta w Portalu PeUP przebiega następujących 4 krokach.

**Krok 1 z 4** - Akceptacja Regulaminu PeUP

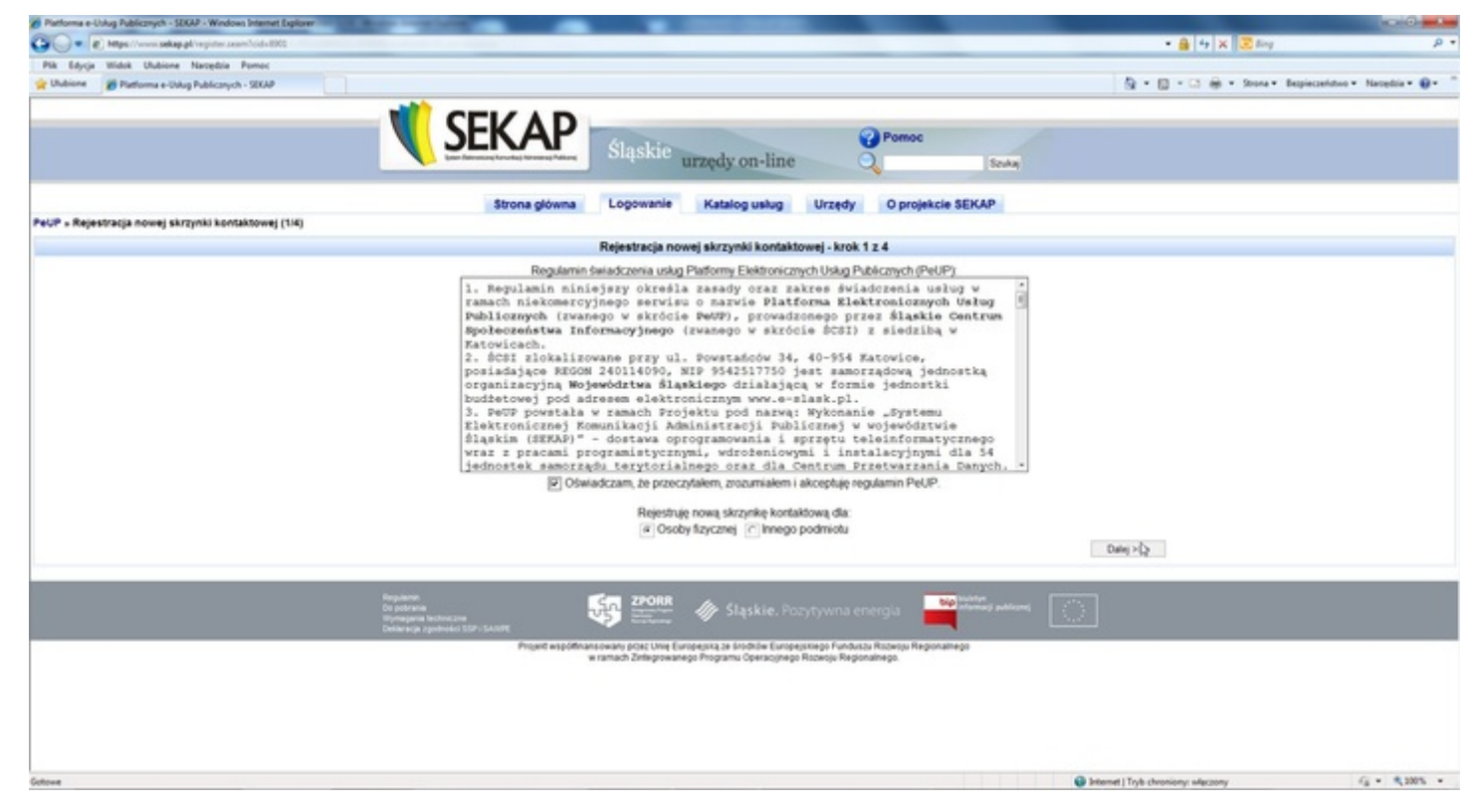

**Krok 2 z 4** - Wprowadzenie danych użytkownika skrzynki – konieczne jest wprowadzenie takich danych jak:

- Nazwisko,
- Imię,
- PESEL,
- Miejsce urodzenia,
- Rodzaj i numer dokumentu tożsamości,
- Organ wydający dokument tożsamości wraz z datą jego wydania.

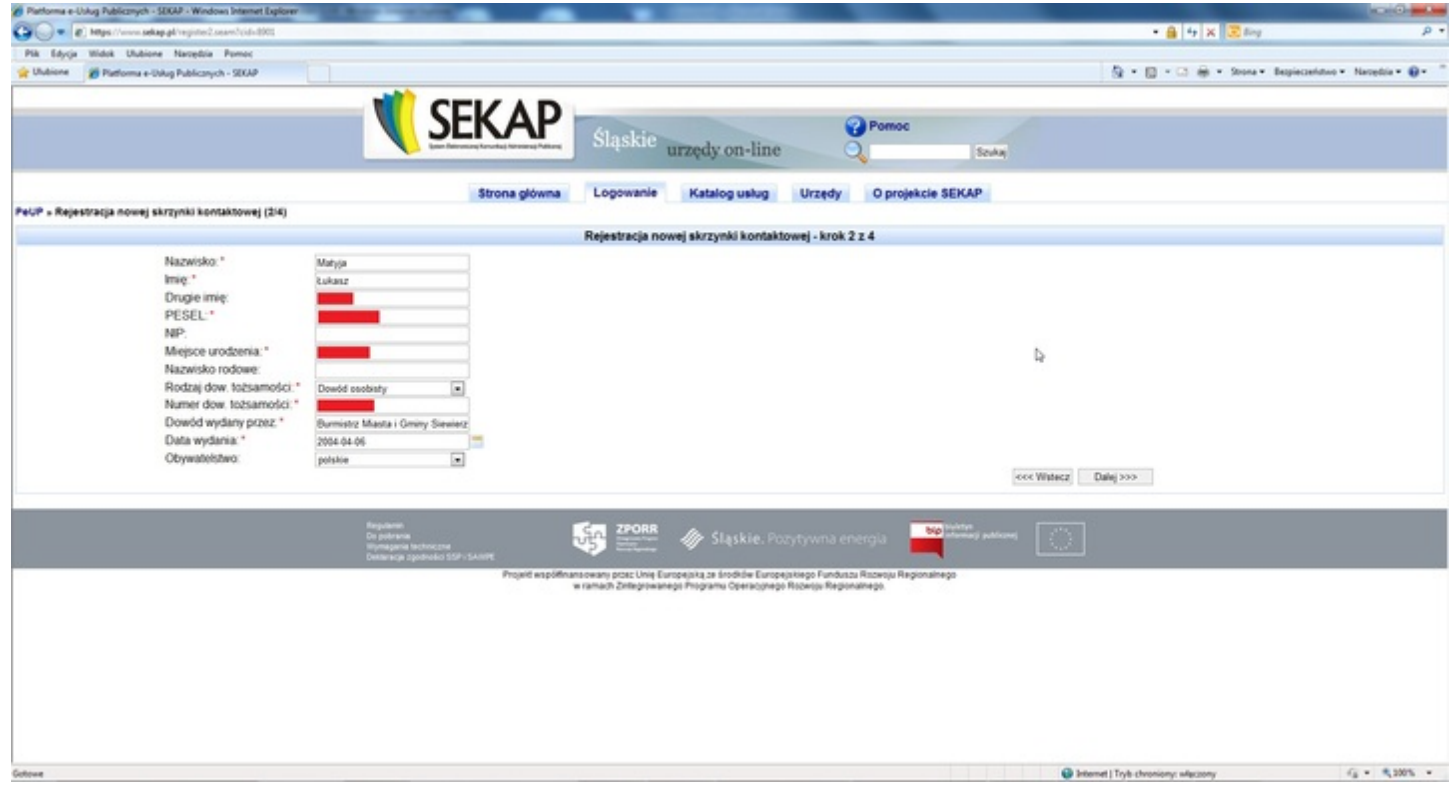

**Krok 3 z 4** - Wprowadzenie danych użytkownika skrzynki – dane adresowe

W tym kroku wpisujemy dane teleadresowe, które będą wyświetlane w składanych przez nas pismach w korespondencji urzędowej. Konieczne jest też podanie adresu e-mail na który będzie można dostawać powiadomienia o nowej korespondencji.

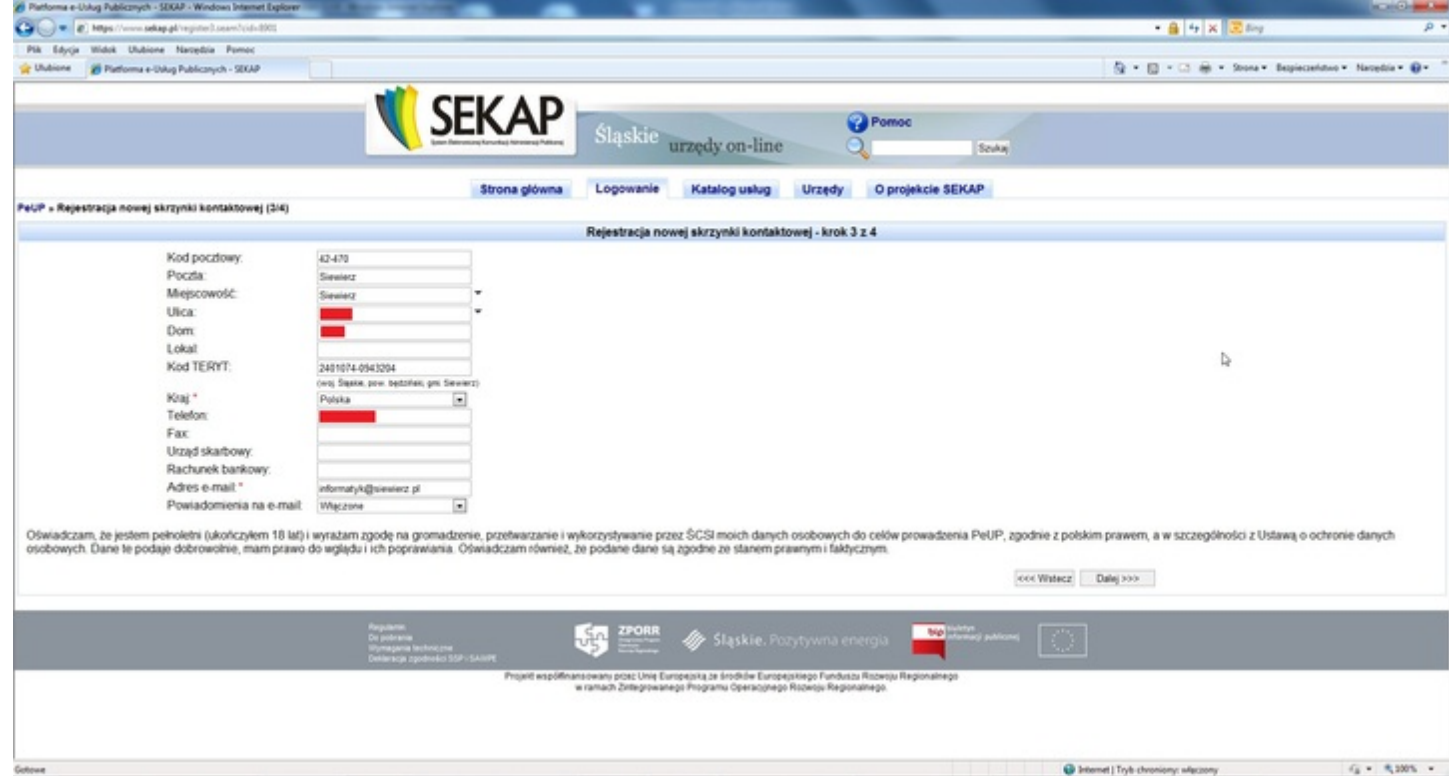

**Krok 4 z 4** – Wybranie **nazwy użytkownika** oraz wprowadzenie **hasła** do skrzynki.

Ostatnim krokiem jest nadanie unikalnego identyfikatora oraz hasła dla konta. Hasło musi składać się z co najmniej 8 znaków w tym musi mieć co najmniej 1 małą literę, 1 dużą literę oraz 1 cyfrę. Taka złożoność hasła zapewni bezpieczeństwo naszej skrzynki kontaktowej przez nieautoryzowanym dostępem.

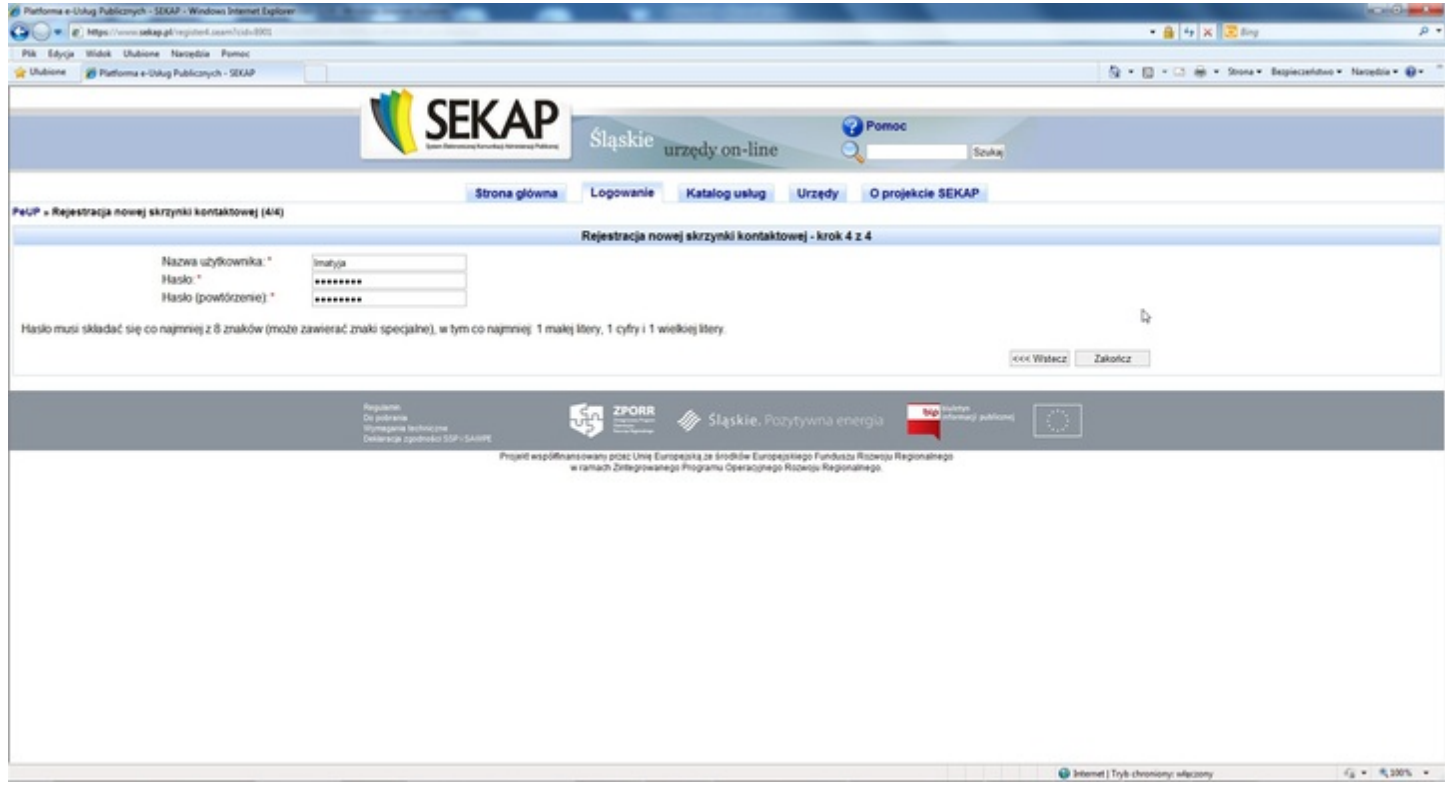

Kliknięcie przycisku **Zakończ** spowoduje założenie konta w systemie PeUP a w celu potwierdzenia autentyczności wprowadzonych danych na podany wcześniej adres e-mail zostanie wysłany link, który należy kliknąć w celu aktywacji skrzynki kontaktowej.

Kolejnym krokiem po założeniu konta jest zalogowanie się do systemu PeUP. Aby się zalogować klikamy na zakładkę **Logowanie** i po jej otwarciu wpisujemy wybraną przez nas przy rejestracji nazwę użytkownika i hasło.

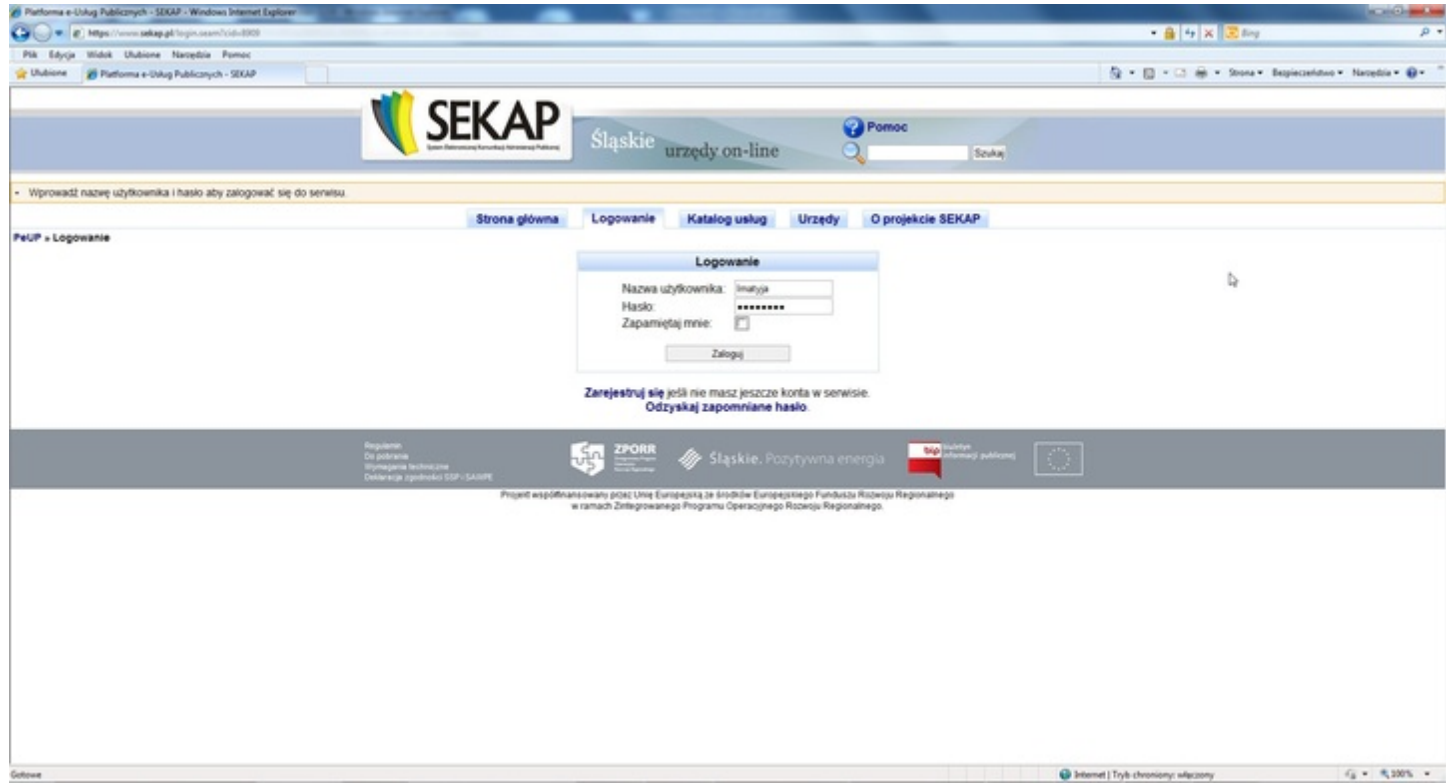

Prawidłowym zalogowaniu się do systemu zostaniemy przeniesieniu do naszej skrzynki kontaktowej, której będzie do nas przychodzić korespondencja urzędowa i z której będzie można wysłać korespondencję elektroniczną. Aby to uczynić w prawym górnym rogu w polu wyszukiwania wpisujemy **Siewierz** i przyciskamy przycisk **Szukaj**.

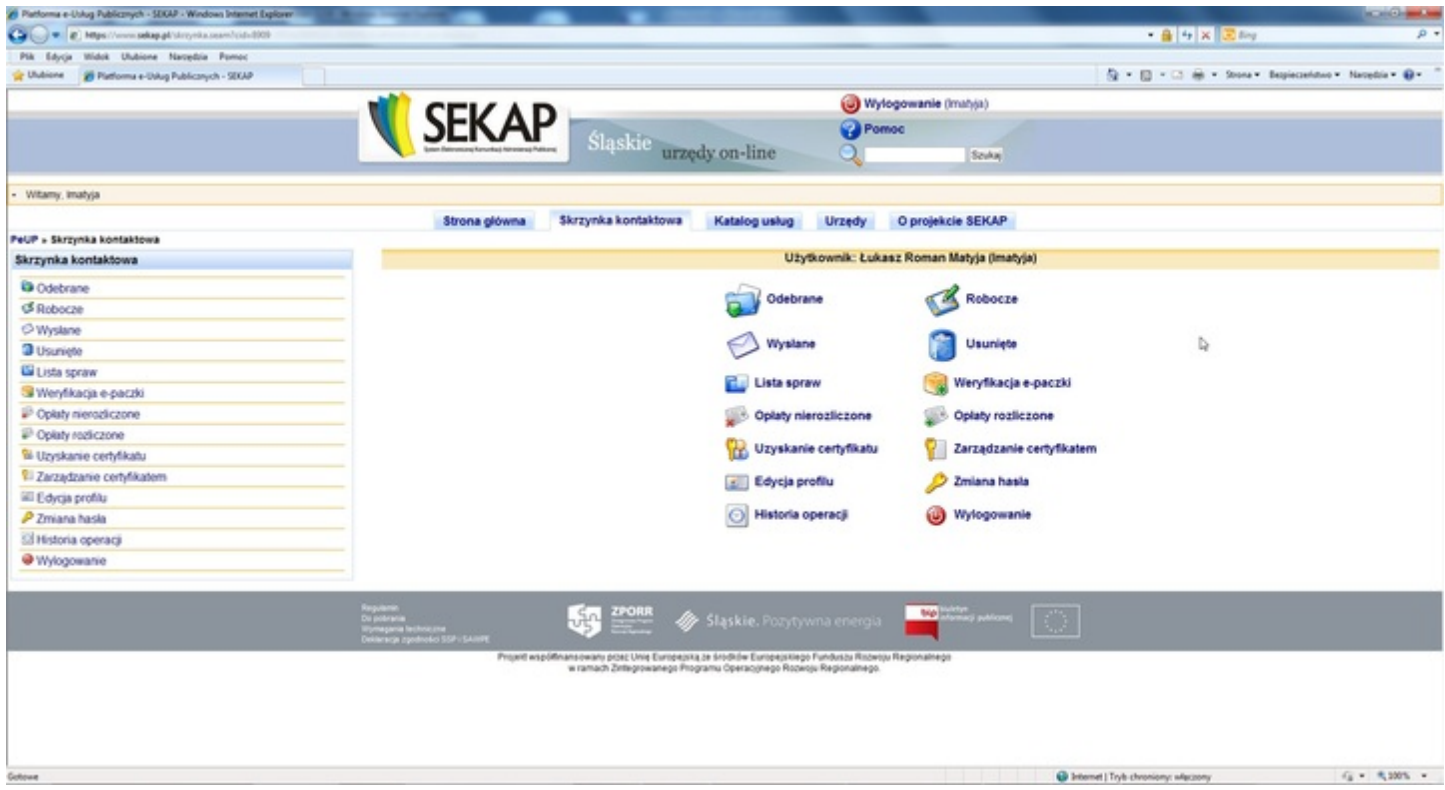

Wśród znalezionych wyników wyszukiwania klikamy na link: **Urząd Miasta i Gminy Siewierz** aby wyświetlić katalog usług elektronicznych aktualnie dostępnych w Urzędzie Miasta i Gminy Siewierz.

W tym miejscu w pokatalogowanych działach udostępnione są aktualnie dostępne formularze które możemy wypełnić i wysłać do Urzędu Miasta i Gminy Siewierz.

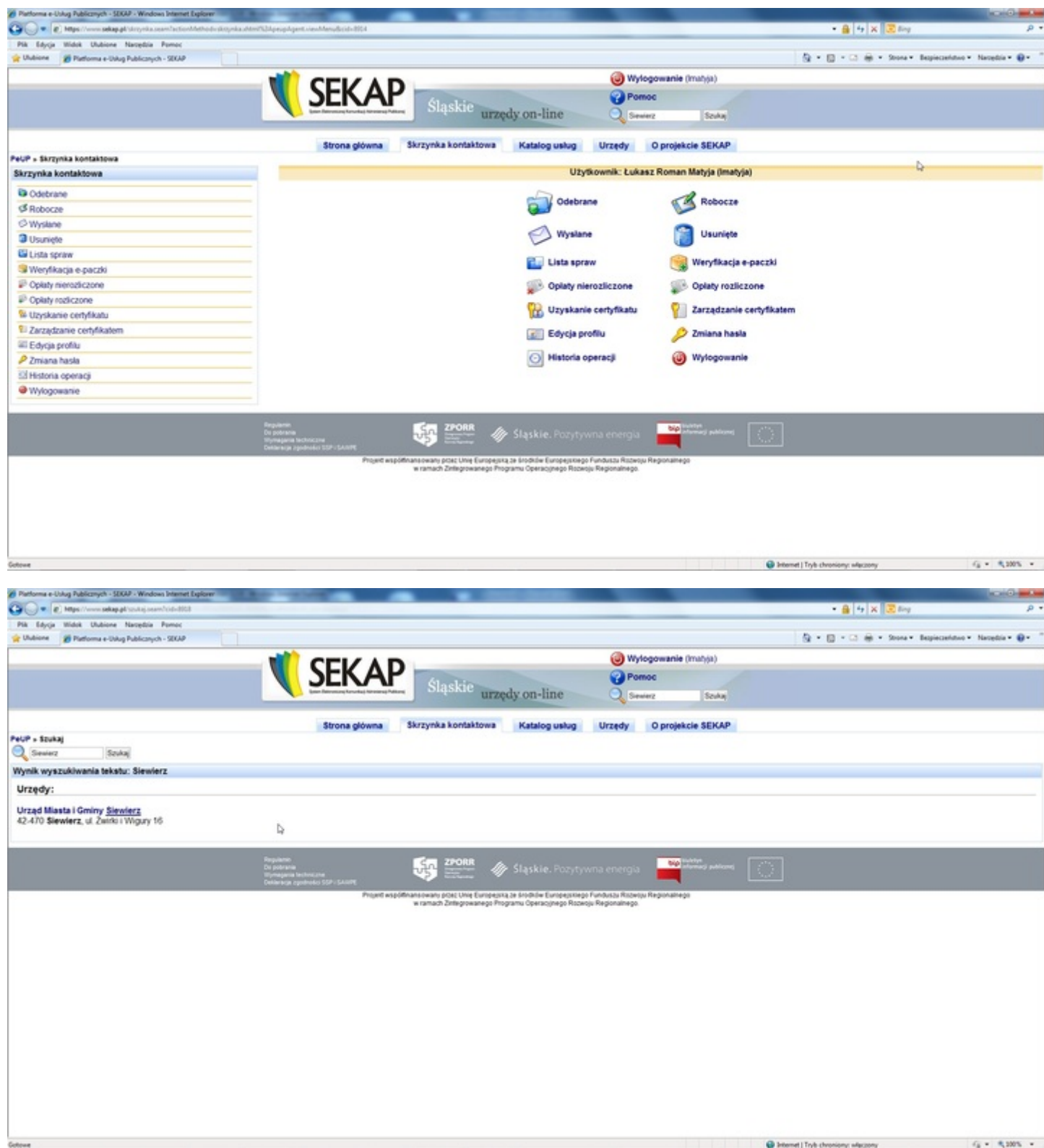

Aby w pełni zobrazować sposób wysłania korespondencji do Urzędu poniżej wypełnimy jeden z dostępnych wniosków i złożymy go do Urzędu. W naszym przypadku będzie to wniosek dotyczący **Udostępnienia informacji publicznej**, którego formularz znajduje się w katalogu **Inne**.

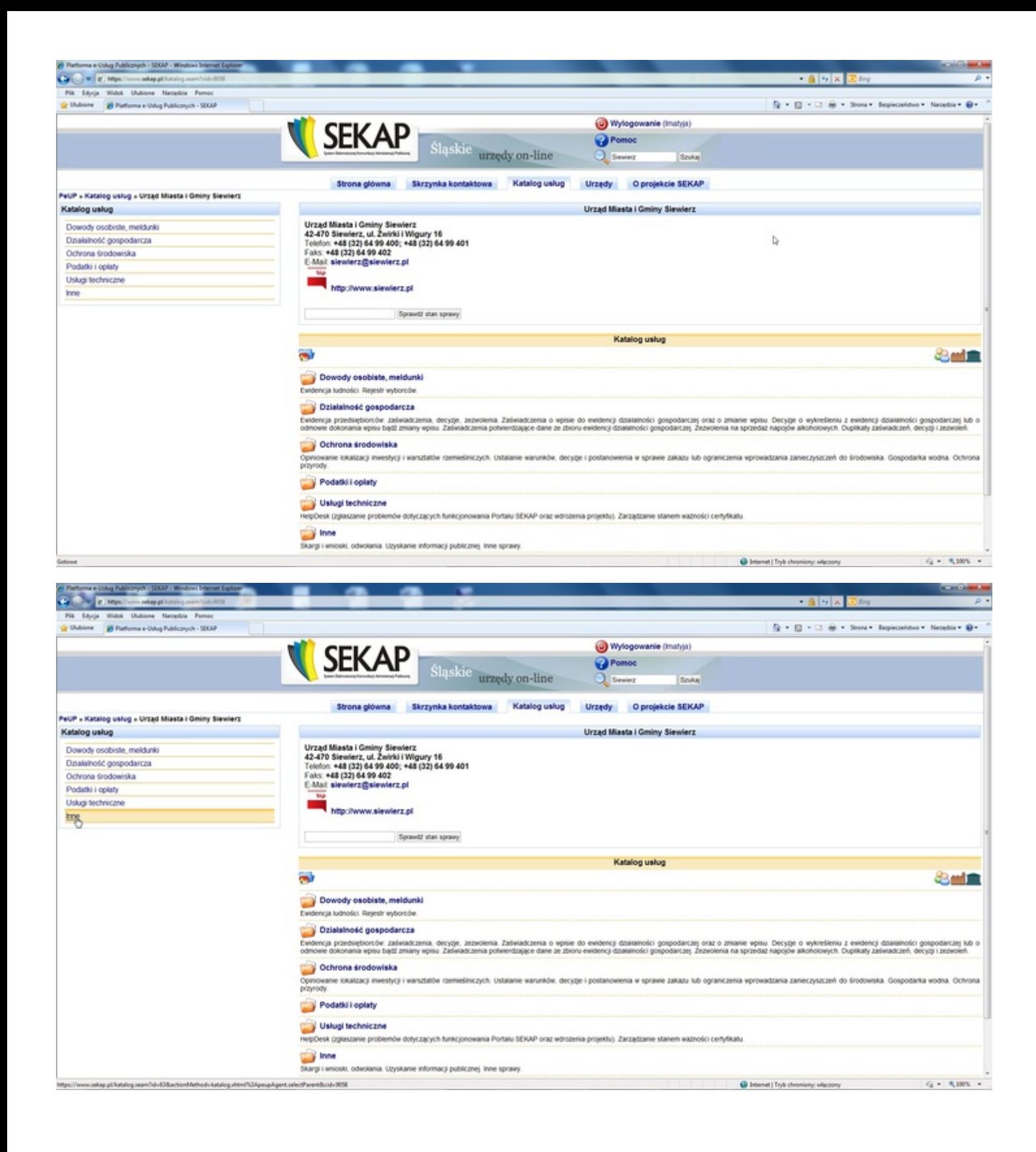

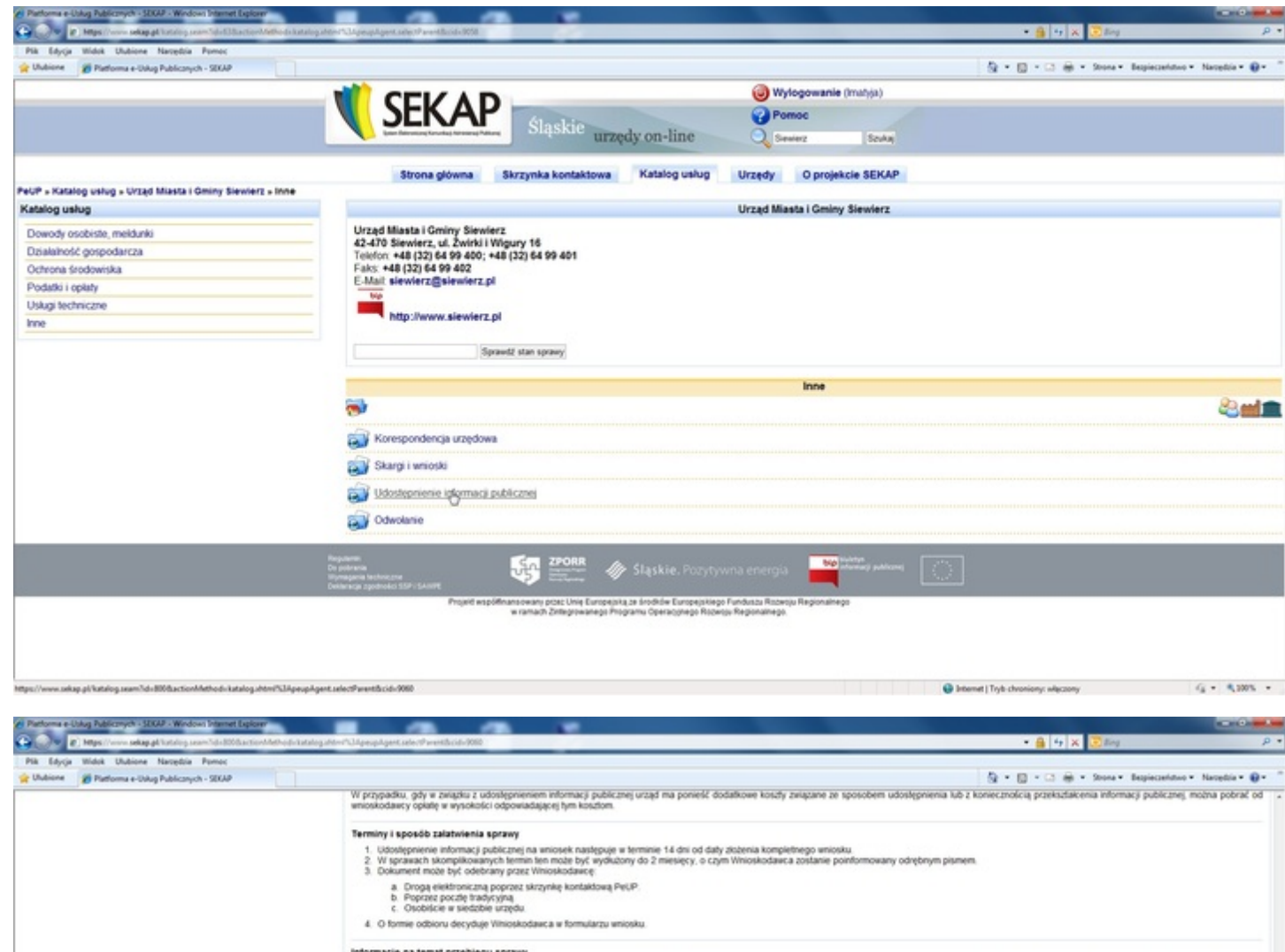

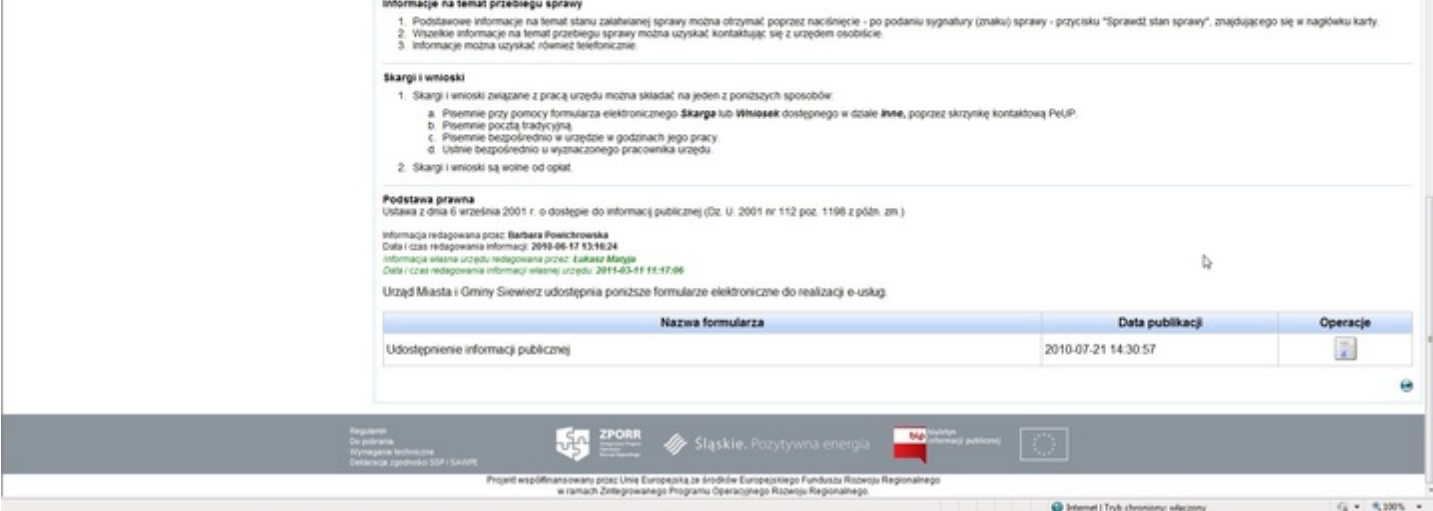

Kolejnym krokiem jest wypełnienia formularza z danymi wniosku. Specyfika danych zależy od formy merytorycznej składanego przez nas pisma. Dane adresowe uzupełniają się automatycznie z danych podanych przez nas przy rejestracji – tworzeniu konta użytkownika.

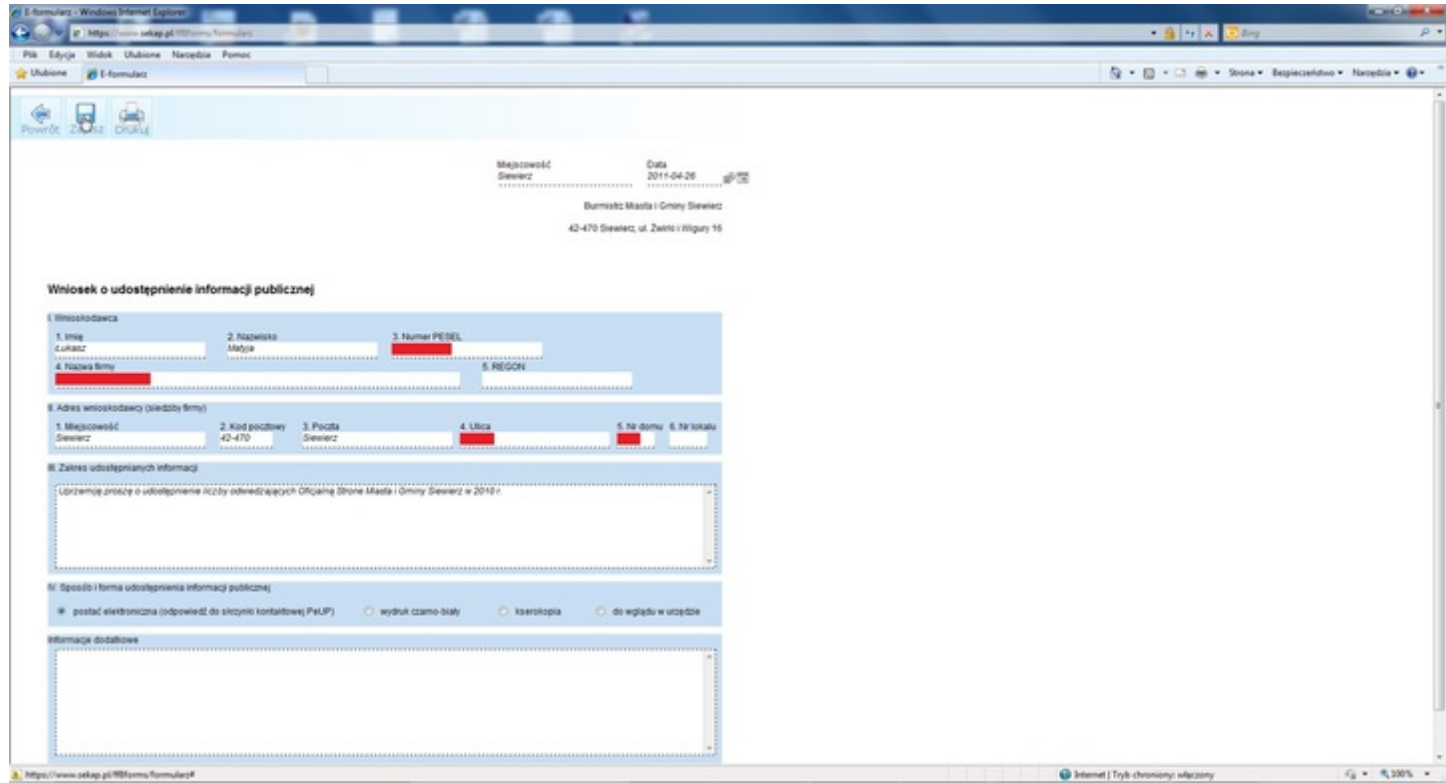

Po wypełnieniu wszystkich danych dotyczących naszej sprawy klikamy przycisk **Zapis** i zostaniemy przeniesieniu do kategorii **Robocze** w naszej skrzynce kontaktowej. Wniosek należy przed wysłaniem elektronicznym spakować zaznaczając go i klikając ikonę **Spakuj zaznaczone**. Konieczność spakowania wniosku umożliwia wysłanie w jednej paczce więcej niż jednego wniosku/pisma, podpisanie wszystkiego naraz i jednokrotne wysłanie. Tak wypełniony i spakowany w paczkę wniosek niemalże jest gotowy do wysłania do Urzędu Miasta i Gminy Siewierz, należy go jednakże podpisać kwalifikowanym podpisem elektronicznym.

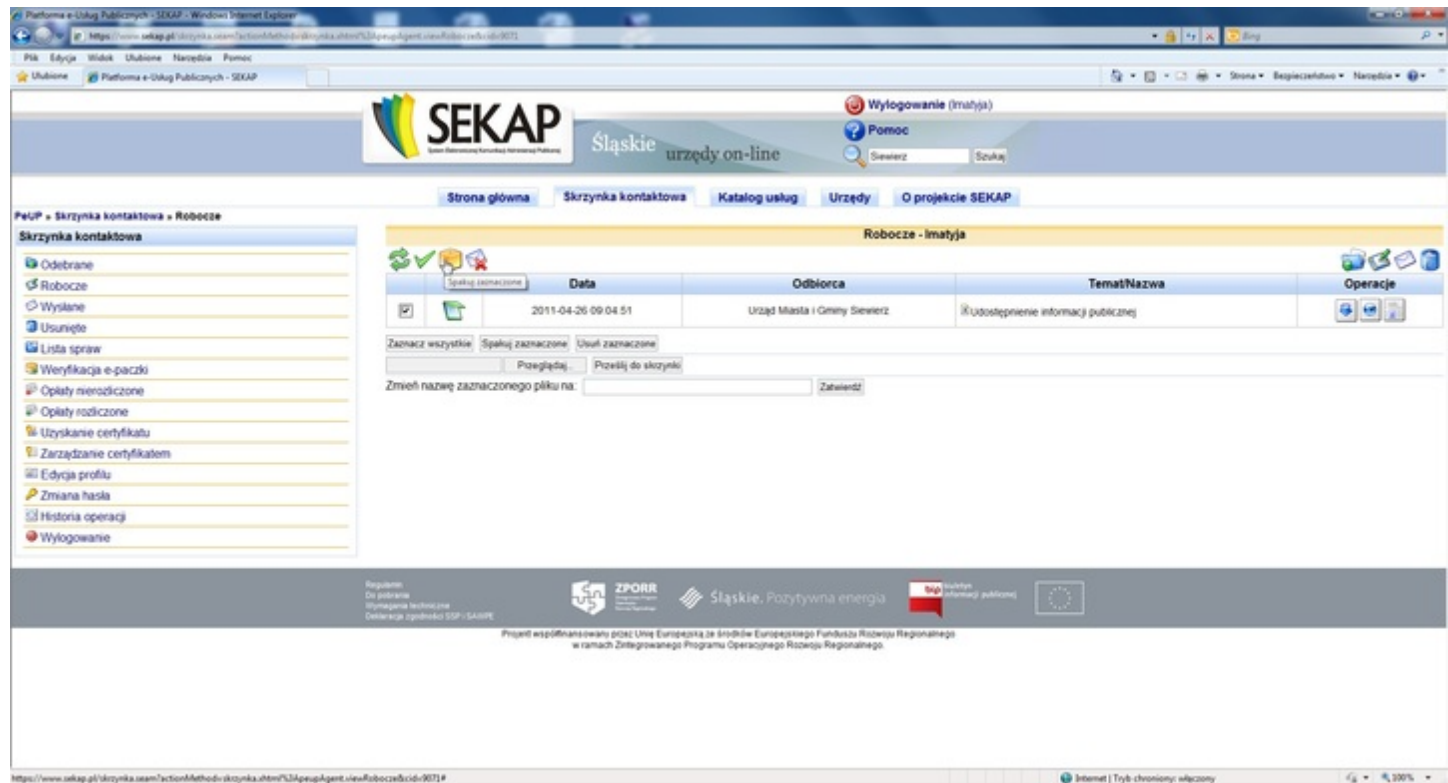

Przy paczce z naszym wnioskiem klikamy ikonę **Podpisz paczkę** i wprowadzamy PIN do kwalifikowanego podpisu elektronicznego. Cały etap podpisywania elektronicznego wygląda jak na następujących zrzutach ekranu:

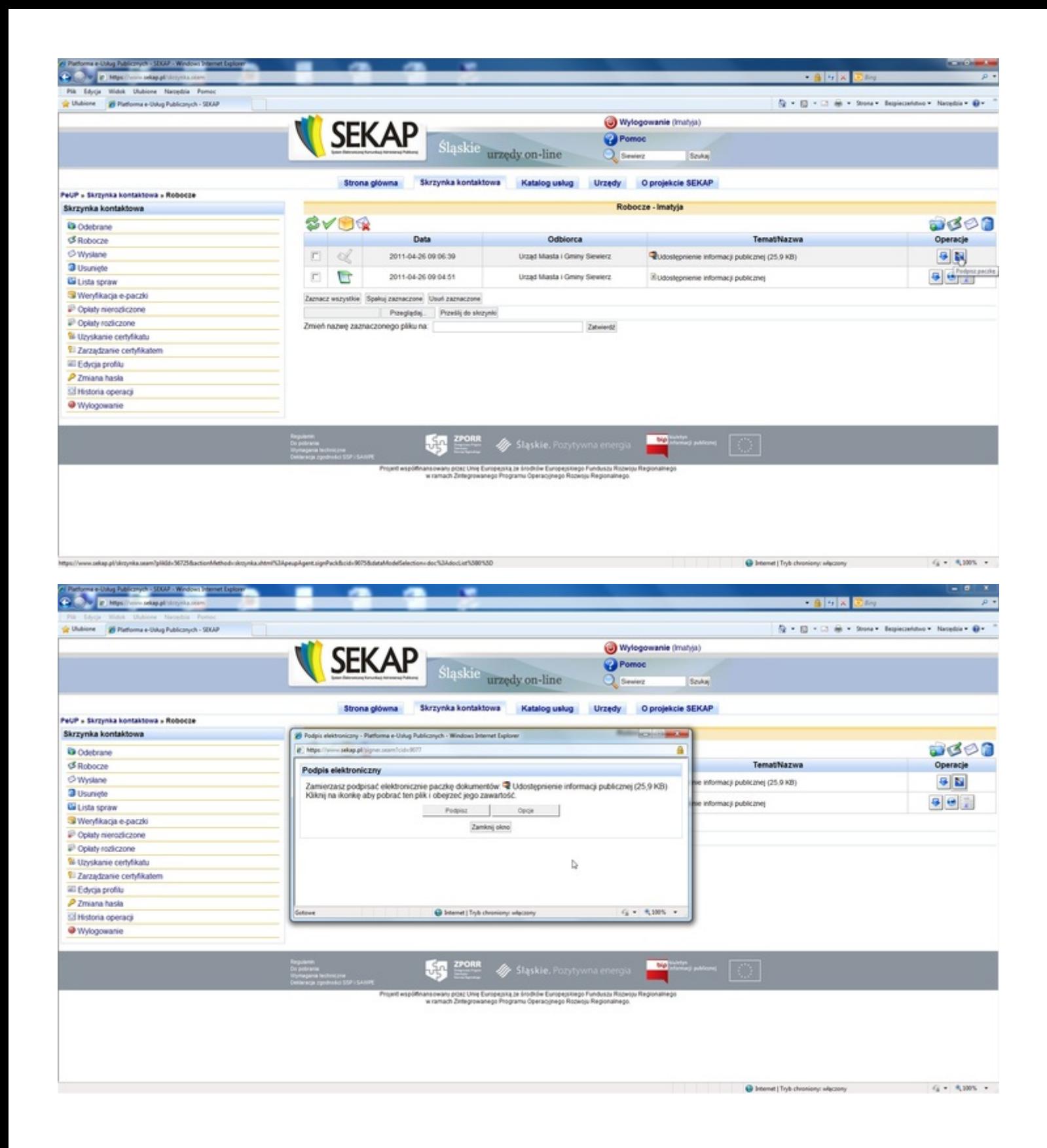

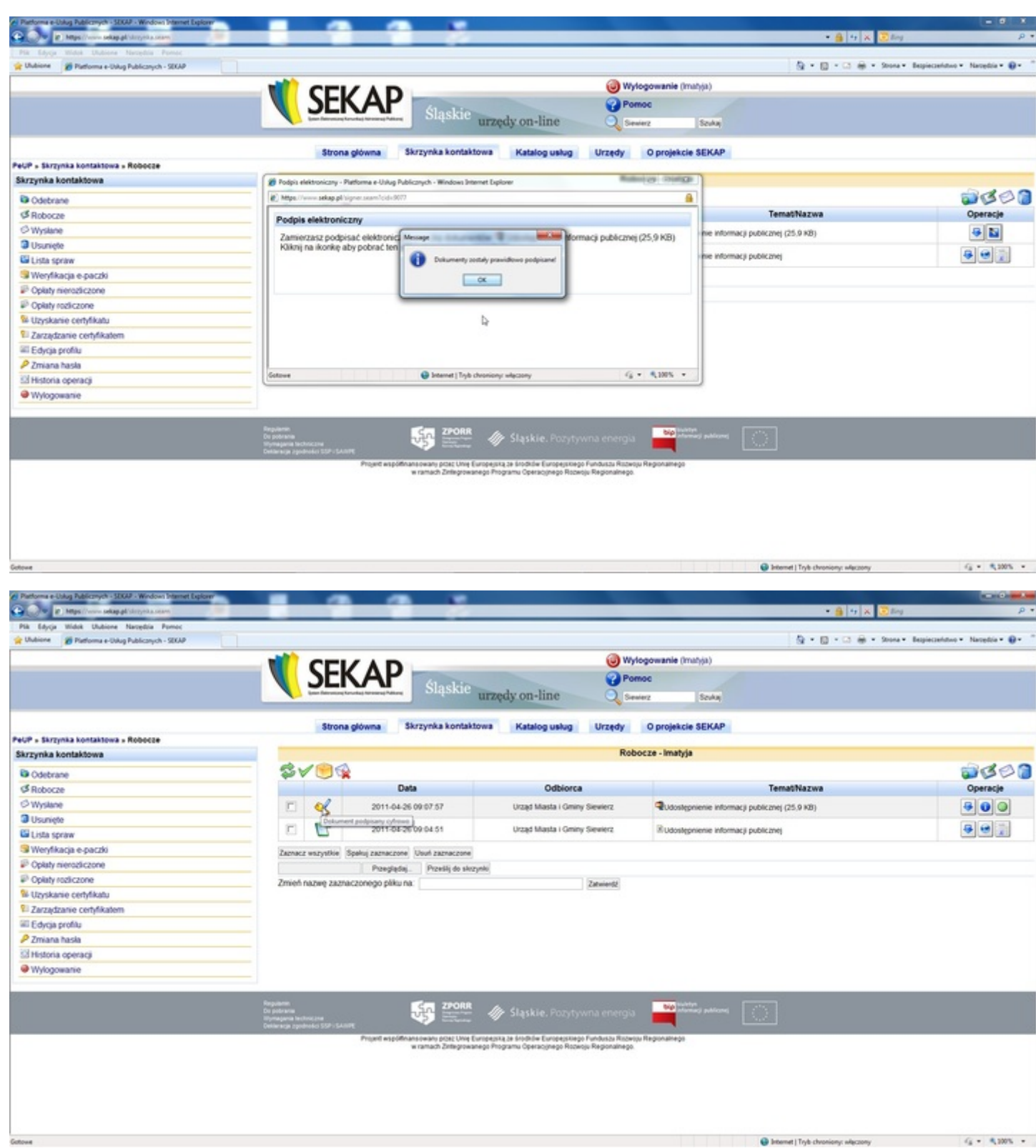

Ostatnim etapem jest wysłanie podpisanej paczki dokumentów do Urzędu Miasta i Gminy Siewierz. W tym celu w dostępnych operacji wybrać ostatnią ikonę za pomocą której wysyłamy ją do Urzędu. Po odebraniu oraz sprawdzeniu przez system informatyczny Urzędu Miasta i Gminy Siewierz przesłanych danych na skrzynkę kontaktową dostarczona zostanie wiadomość z **Urzędowym poświadczeniem odbioru** składanego wniosku/pisma zawierające unikalny numer wniosku, dokładna datę oraz godzinę dostarczenia.

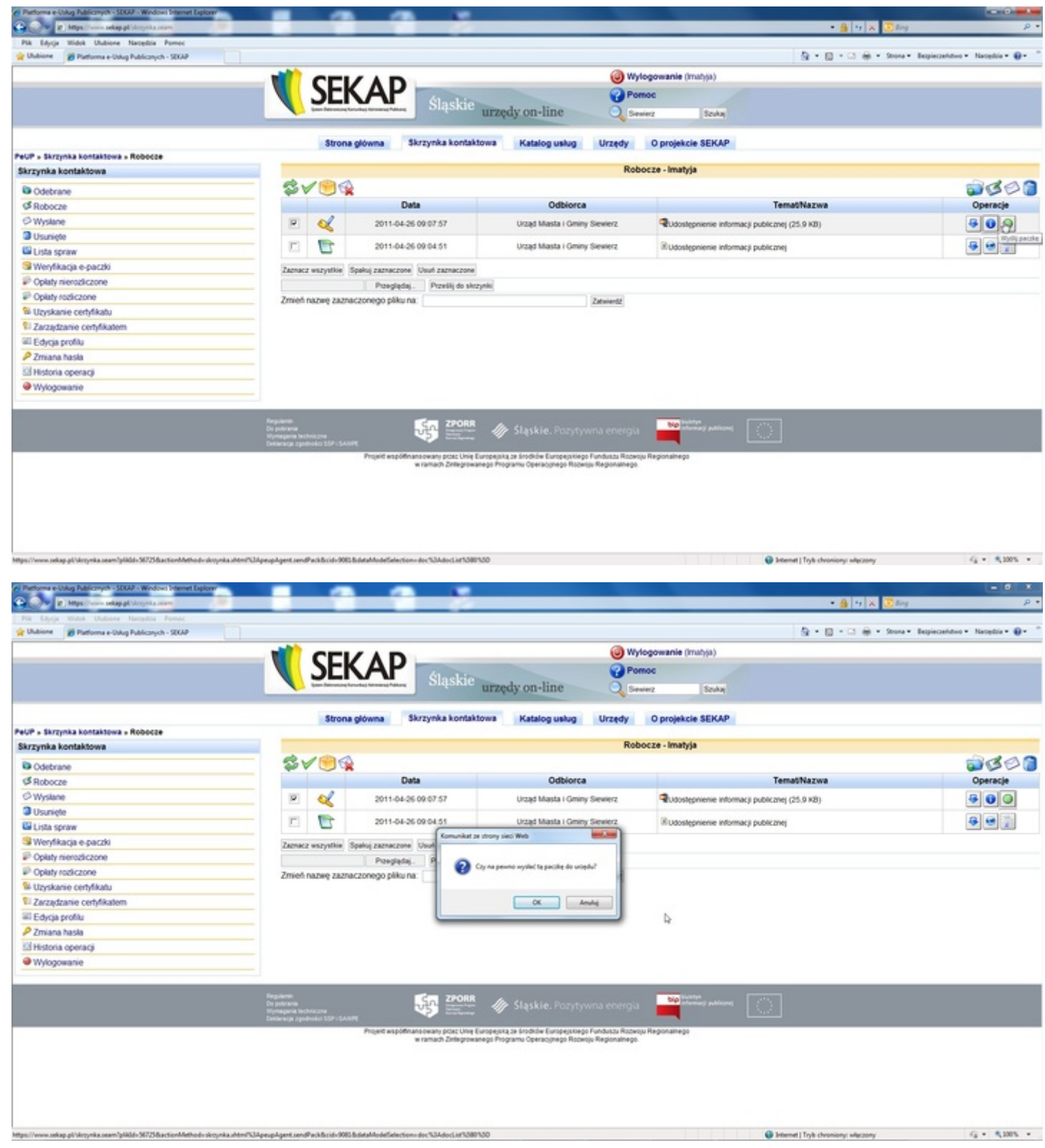

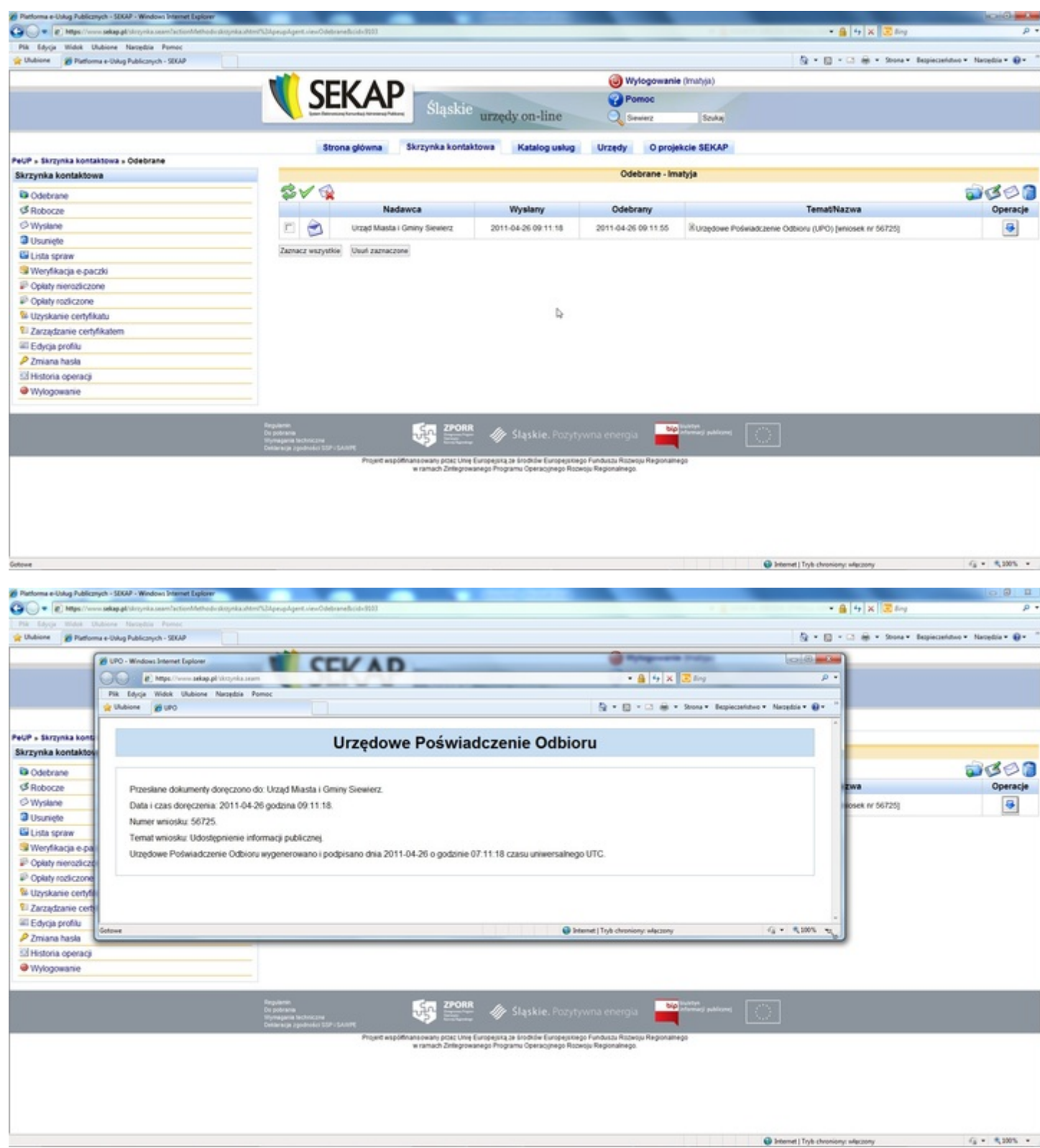

Drugą istotną rzeczą ułatwiającą kontakt Mieszkańca z Urzędem dla pism składanych w formie papierowej jest możliwość sprawdzenia stanu załatwienia sprawy przez Internet. Warunkiem możliwości sprawdzenia stanu załatwienia sprawy jest posiadanie tzw. **Internetowego klucza dostępu** dla danej sprawy lub pisma. Klucz znajduje się na urzędowym potwierdzeniu przyjęcia pisma i możemy go uzyskać przy składaniu pisma w Punkcie Obsługi Interesanta Urzędu Miasta i Gminy Siewierz. Potwierdzenie przyjęcia pisma wraz z przykładowym internetowym kluczem dostępu dla danej sprawy wygląda następująco:

**Urząd Miasta i Gminy Siewierz** 42-470 Siewierz ul. Żwirki i Wigury 16

## POTWIERDZENIE PRZYJĘCIA PISMA

Data wpływu: 2010-12-21

Nr pisma: rkp-15577/10

Internetowy klucz dostępu: Q4IU8SW2IR2

Siewierz, dnia 2011-04-27

42-470 Siewierz ul. Żwirki i Wigury 16

NIP: 6490006555

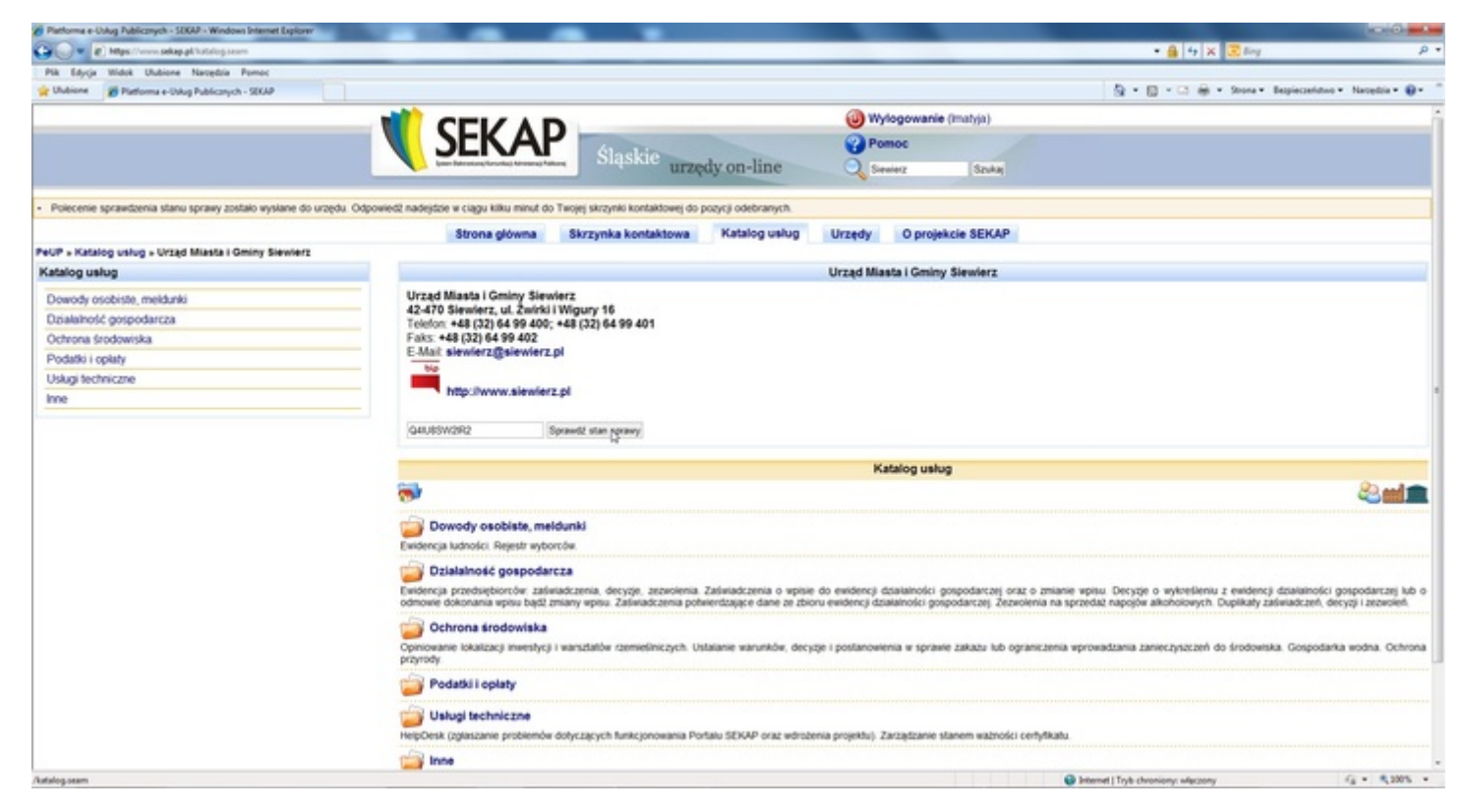

Mając tak wygenerowane potwierdzenie przyjęcia wraz z internetowym kluczem dostępu można monitorować stan załatwienia sprawy wchodząc na stronę www.sekap.pl w katalogu usług Urzędu Miasta i Gminy Siewierz wpisując wartość klucza i klikając przycisk **Sprawdź stan sprawy**. Odpowiedź ze statusem w jakim aktualnie znajduje się dana sprawa przyjdzie na skrzynkę kontaktową oraz e-mail wraz z danymi osoby która daną sprawą się zajmuje w Urzędzie.

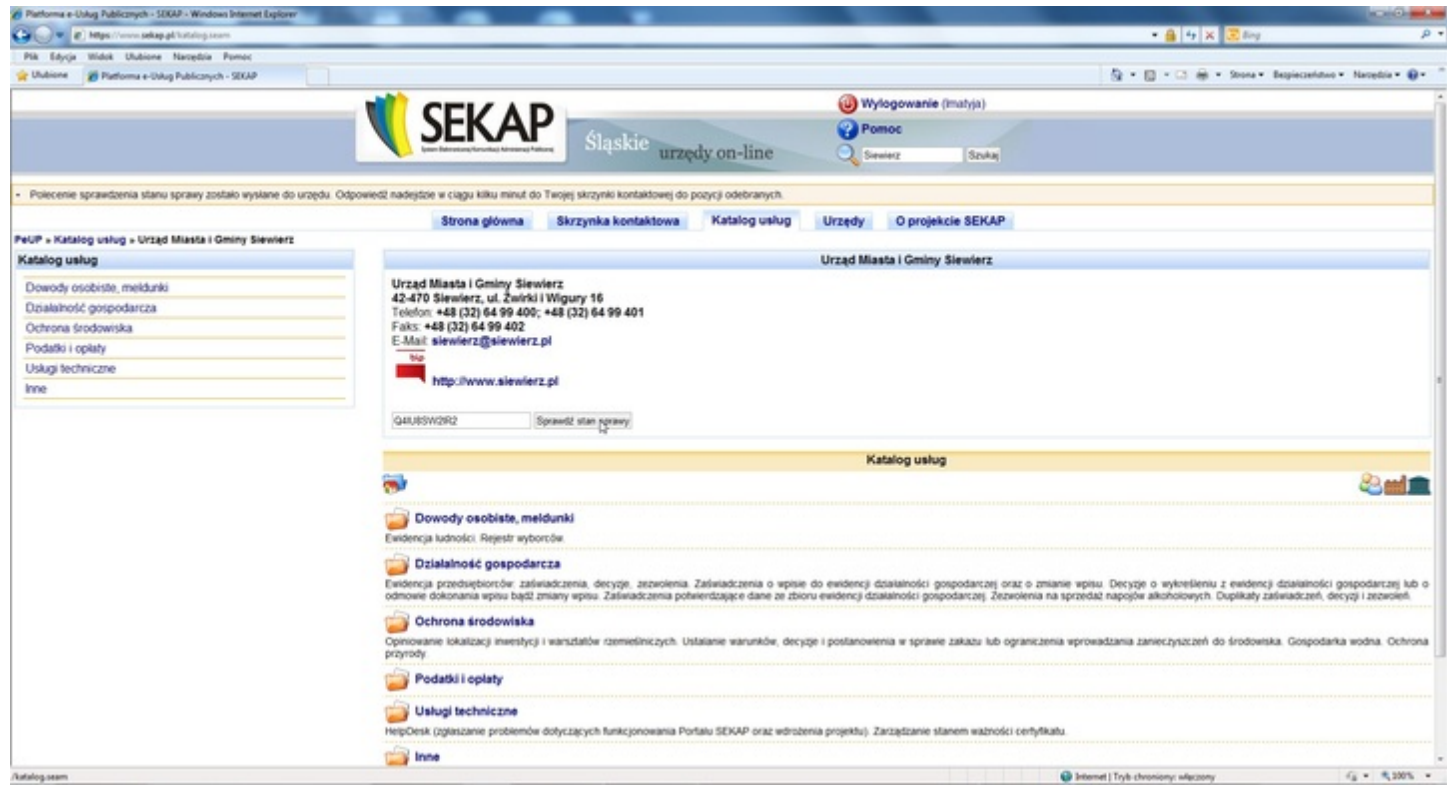

Na zakończenie pragniemy również nadmienić, że wdrożony system będzie rozwijany w Urzędzie Miasta i Gminy Siewierz także po zakończeniu projektu. Przewiduje się uzupełnienie katalogu usług publicznych dostępnych w systemie on-line oraz wdrożenie innych procedur usprawniających komunikację z interesantami oraz pracę służb samorządowych.

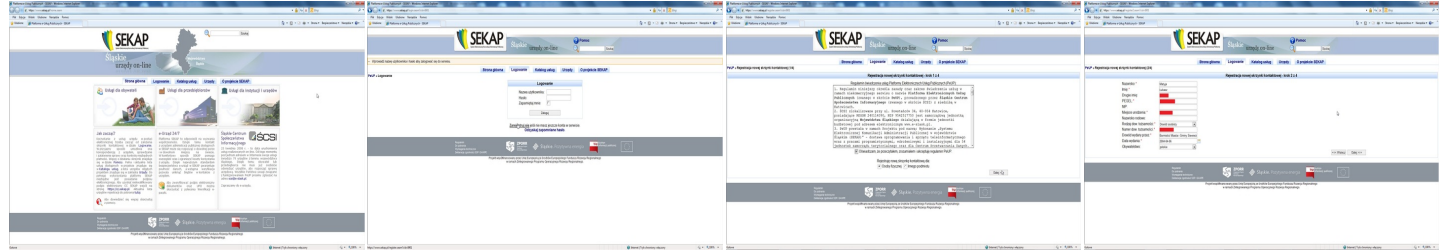

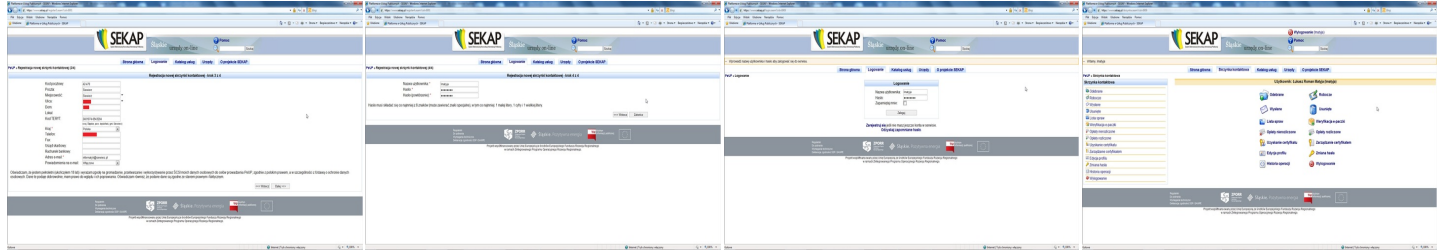

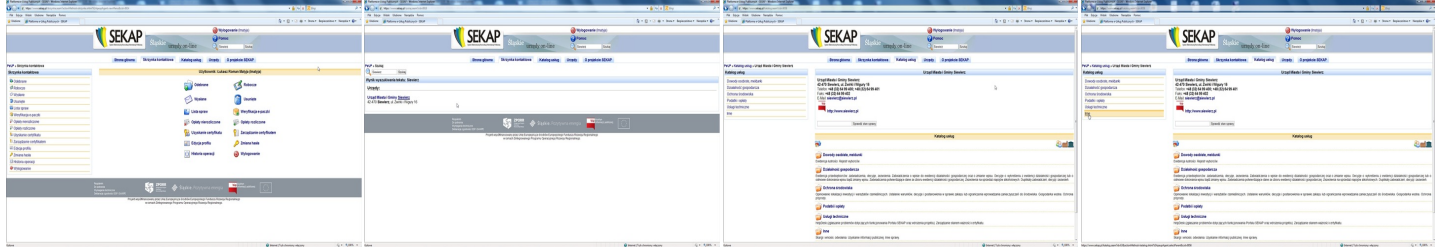

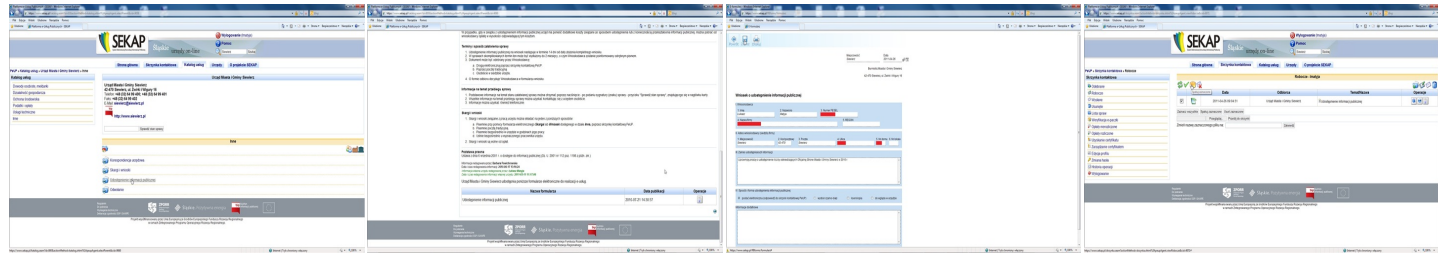

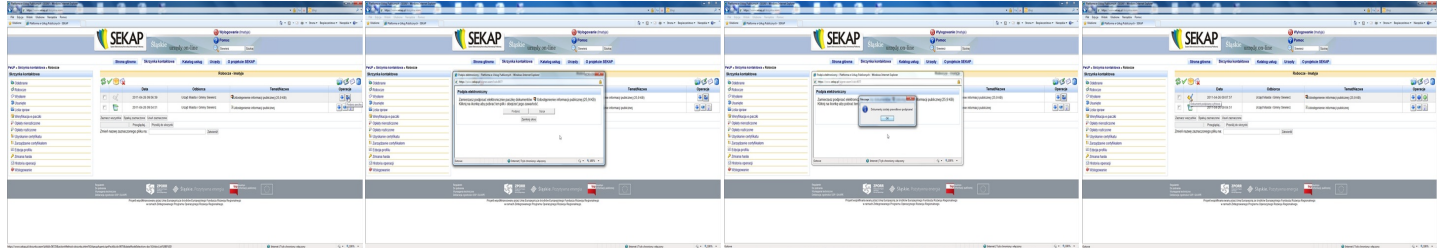

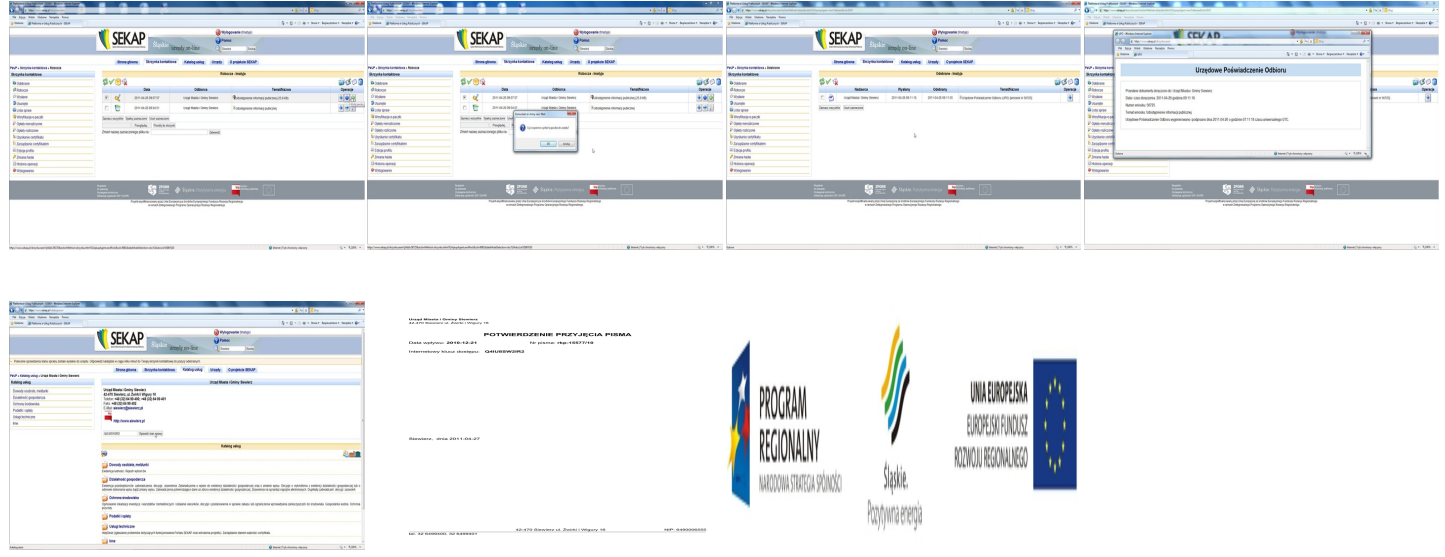

Urząd Miasta i Gminy Siewierz, 42-470 Siewierz, ul. Żwirki i WIgury 16, tel. 32 64 99 400, e-mail: siewierz@siewierz.pl Burmistrz Miasta i Gminy Siewierz mgr Zdzisław Banaś